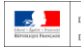

## **RAPPEL**

Les compétences numériques constituent un élément essentiel du parcours scolaire, de l'insertion professionnelle et de la vie citoyenne dans une société dont l'environnement technologique évolue constamment. Présentes dans les domaines du socle commun de connaissances, de compétences et de culture ainsi que dans les programmes de l'école au lycée, les compétences numériques s'acquièrent au cours de formations formelles et informelles, dans le temps scolaire et hors temps scolaire. Elles sont renforcées par la mise en place d'un cadre de référence des compétences numériques.

Ce cadre s'organise en cinq domaines et seize compétences numériques. Il propose huit niveaux de maîtrise progressive de ces compétences pour les élèves de l'enseignement scolaire, pour les étudiants de l'enseignement supérieur et dans un contexte de formation d'adultes. Les niveaux de maîtrise de 1 à 5 sont proposés à l'enseignement scolaire ; les niveaux de maîtrise 1 et 2 sont proposés plus particulièrement pour les élèves de l'école élémentaire.

Au cycle 3, les niveaux atteints dans chacun des cinq domaines d'activité́ du cadre de référence des compétences numériques par les élèves en classe de cours moyen deuxième année (CM2) et en classe de sixième sont inscrits dans le dernier bilan périodique du livret scolaire unique.

## **LE CRCN**

L'équipe ERUN du département a réalisé une infographie donnant des repères pour l'évaluation des compétences numériques en primaire (Niveaux de maîtrise 1 & 2 du CRCN). Une application mobile associée est également disponible.

L'ensemble est accessible sur le site NUMÉDU 68 via ce lien : [http://tice68.site.ac](http://tice68.site.ac-strasbourg.fr/wp2/?p=1992)[strasbourg.fr/wp2/?p=1992](http://tice68.site.ac-strasbourg.fr/wp2/?p=1992)

## **COMMENT ACCÉDER À LA SAISIE DANS LE LSU**

L'accès s'effectue via le menu **Bilans | Saisie collective des compétences numériques**

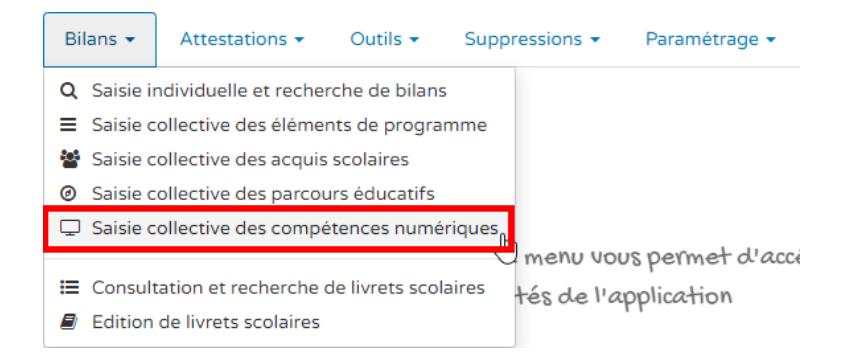

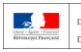

À ce stade, vous devez sélectionner les **Compétences travaillées** en cliquant sur le crayon en haut à droite.

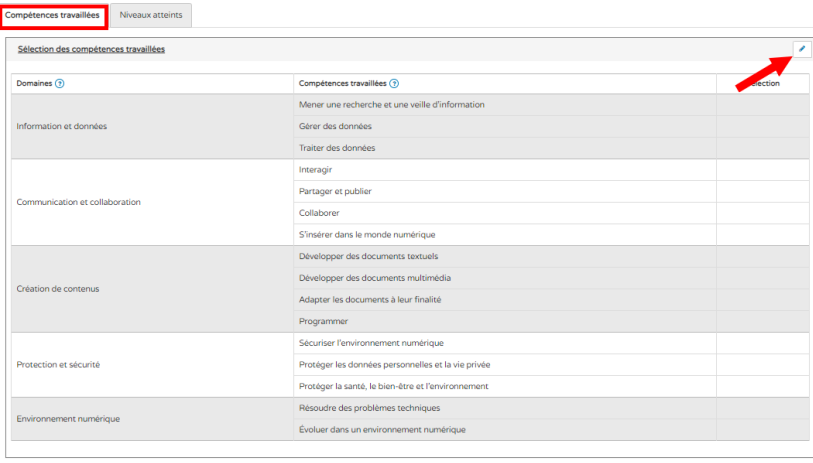

Effectuez votre sélection puis enregistrez vos modifications à l'aide de la disquette en haut à droite.

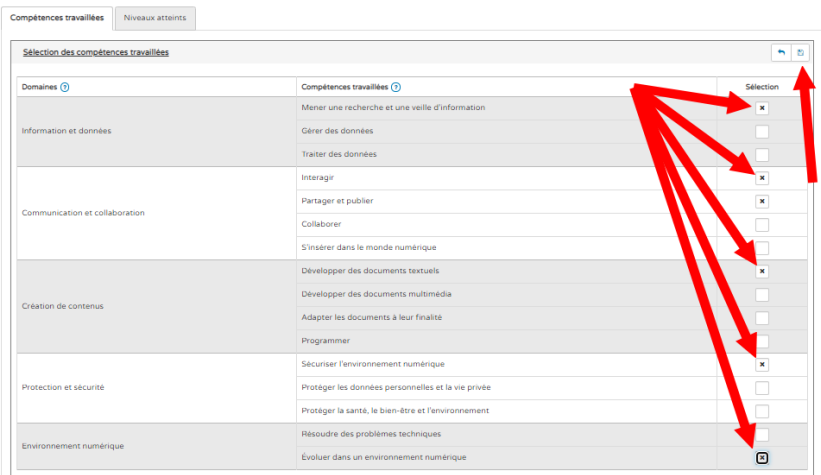

Il est nécessaire maintenant de définir les **Niveaux atteints** pour chaque élève en se rendant sur l'onglet en question et en cliquant sur le crayon en haut à droite pour définir ces niveaux.

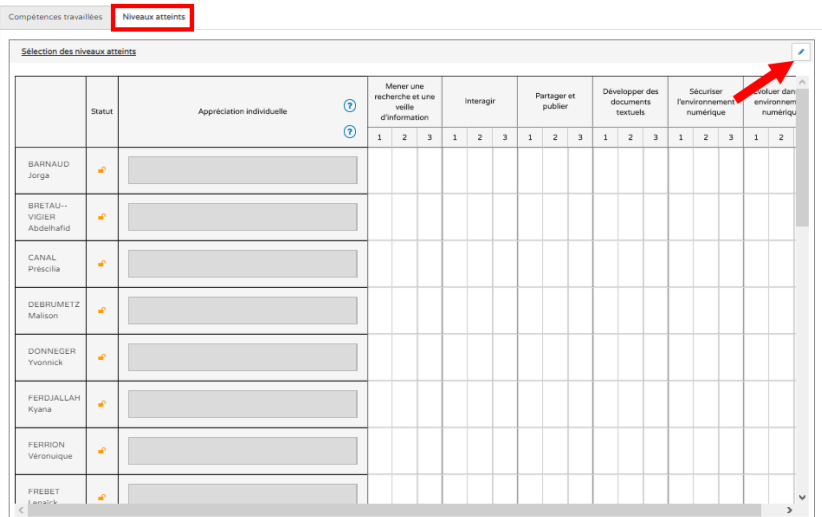

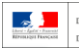

Comme pour toute saisie de niveau atteint, vous pouvez effectuer une saisie collective (qui pourra être rectifiée individuellement par la suite) en cliquant sur la case juste dessous du niveau à définir par compétence. Une fois la saisie effectuée, enregistrez vos modifications à l'aide de la disquette en haut à droite.

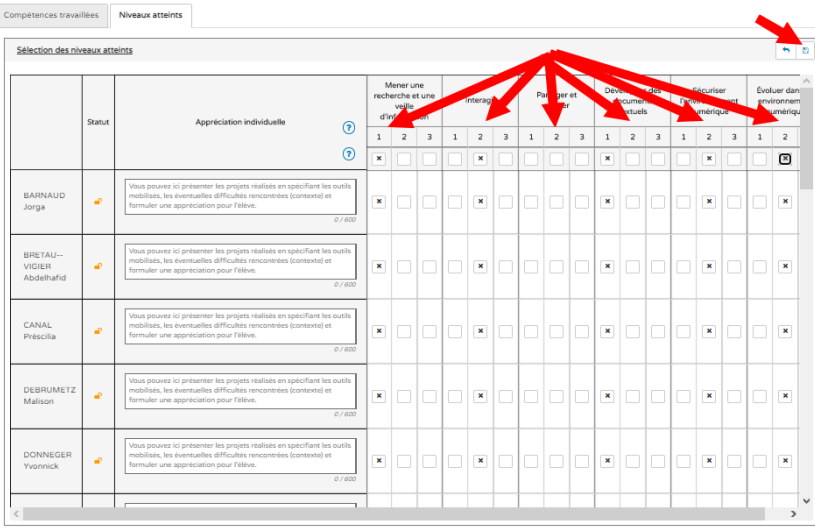

Les compétences numériques apparaitront sur le verso de l'édition du LSU. Vous aurez alors la possibilité de modifier individuellement la saisie réalisée collectivement si nécessaire.

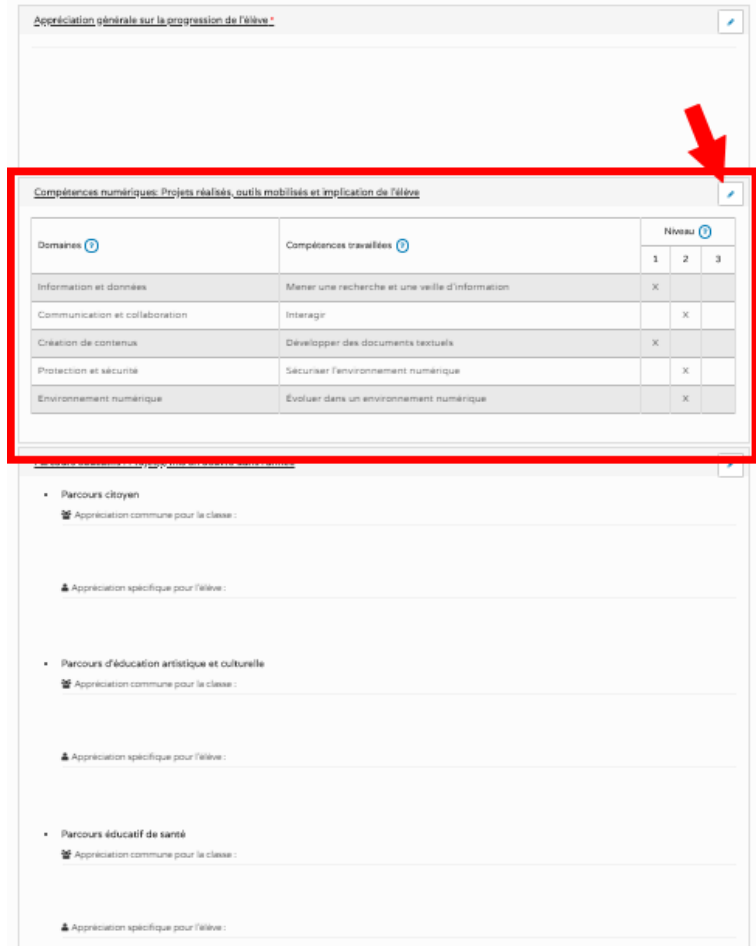